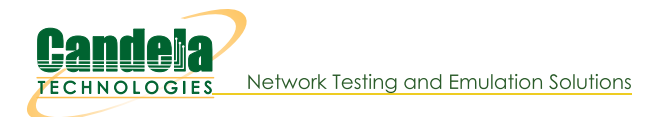

# **Using Flent to Generate Traffic**

Goal: Set up virtual stations using a LANforge system, connect them to an AP under test, set up Flent, and run tests.

In this test scenario a LANforge system is used to create both the wireless stations and Flent test setup. The tests can then be configured to use Flent to generate upload or download traffic.

**FLENT - FLExible Network Tester is a set of python scripts** that use various open-source tools to generate traffic and collect test data. Flent is developed and maintained by Toke Høiland-Jørgensen (@toke\_dk)

One advantage to using Flent on LANforge is that a single LANforge box can send traffic to itself which eliminates the need for multiple systems to run client/server test traffic against a DUT.

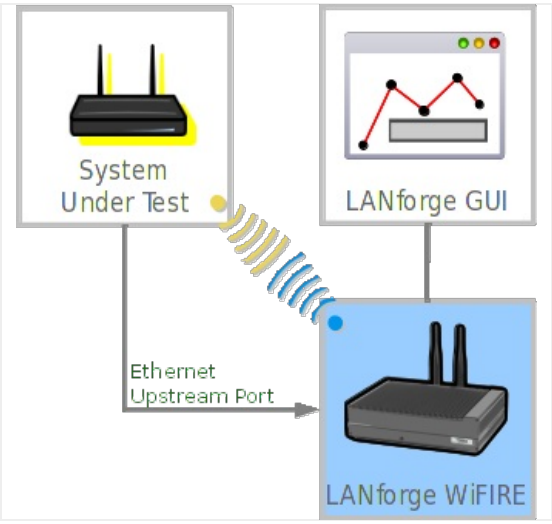

1. Install packages required to run Flent on Fedora-30 (also works on Fedora-36). Additional packages may need to be installed. See flent.org for more info.

- A. Install automake and texinfo sudo dnf install automake texinfo autoconf autotools-dev kernel-devel
- **B.** Flent git clone https://github.com/tohojo/flent.git cd flent git checkout v1.3.2 sudo python3 setup.py install
- C. Flent GUI only necessary to view flent output graphs sudo dnf install python3-matplotlib python3-matplotlib-qt5 sudo dnf install python3-qt5 python3-PyQt5 python3-QtPy
- D. Netperf/Netserver git clone https://github.com/HewlettPackard/netperf.git cd netperf sudo ./autogen.sh sudo ./configure --enable-demo=yes sudo make

E. Fping git clone https://github.com/schweikert/fping.com cd fping git checkout 3.6 sudo ./autogen.sh sudo ./configure sudo make sudo make install

sudo make install

- F. Iperf2 Required for the --enhanced option which will display enhanced output in reports. dnf install iperf
- 2. To view a list of possible Flent tests, or run Flent by command line, open a terminal window.

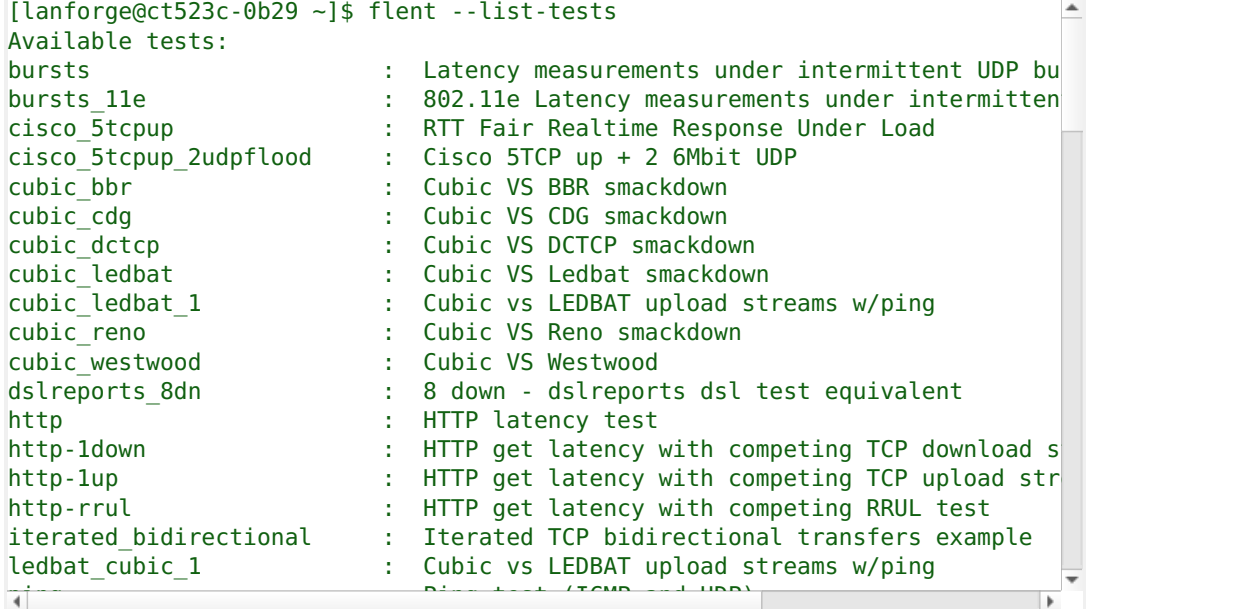

3. Enter interface names to be used in Flent tests into the /etc/hosts file.

This is necessary for some of the Flent tools that can only use an interface name rather than IP address.

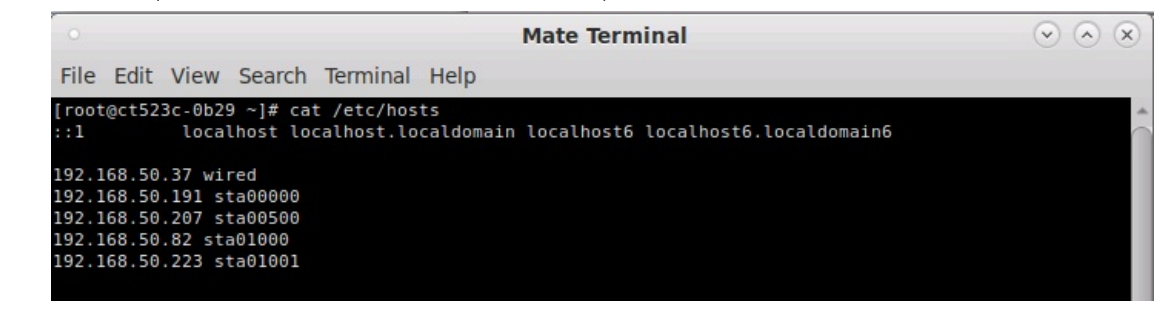

- 4. To run Flent tests by command line: real tient response in a real time Response Unit Effort, confident and  $\epsilon$ 
	- A. Kun netserver. Inis will start the netserver program which is the traffic server for the other Flent fools specifically netperf.

```
rrul_noclassification : Realtime Response Under Load - no classification on data flows
[lanforge@ct523c-0b29 ~]$ netserver
Starting netserver with host 'IN(6)ADDR_ANY' port '12865' and family AF_UNSPEC
```
rrul\_torrent : Torrent-like competition B. Run one of the available fests, because LANtorge is using vit, use the **virtue sections in** script to interface to run the test. The direction of the test is from the perspective of the wired interface. Use the -swap-up-down option to change the direction to the host interface which is the wireless station sta00000 in this example.

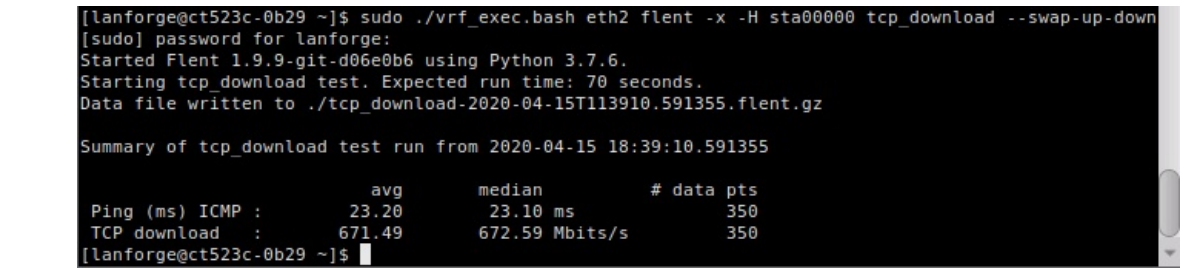

 $\sim$  1up Elapt toots from the LANferge CIIL solect the Conerio tab from t to the complete download and the strenger with the complete and streams with the complete  $\mathcal{L}_1$ 

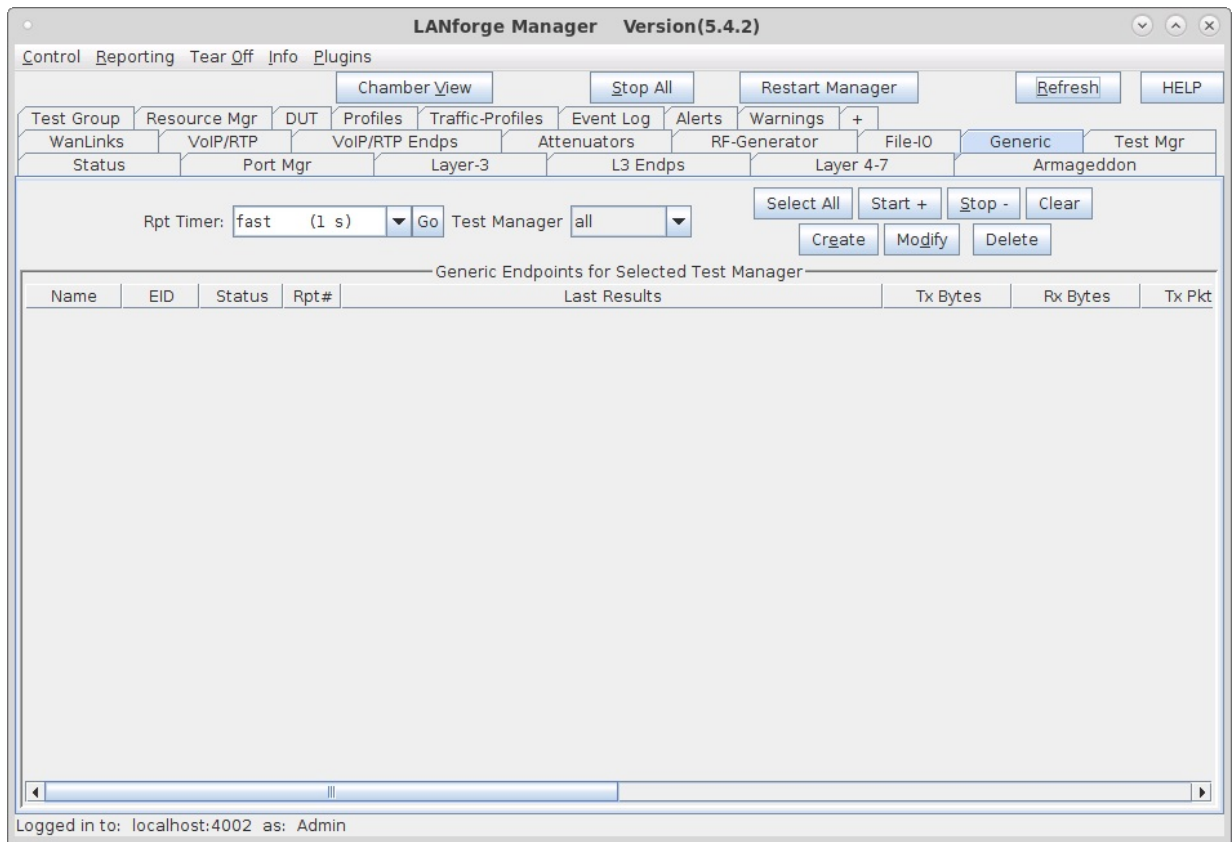

### 6. Create the Flent netserver.

Here it is useful to create one Generic endpoint to start netserver and one to stop it because the netserver program runs in the background once it is started.

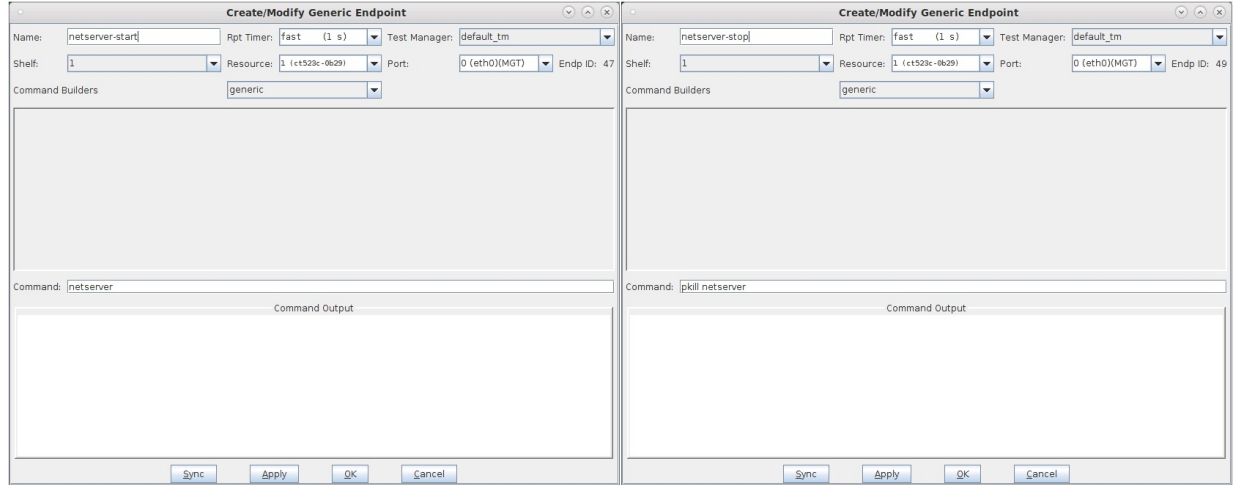

#### 7. Create the Flent test or tests.

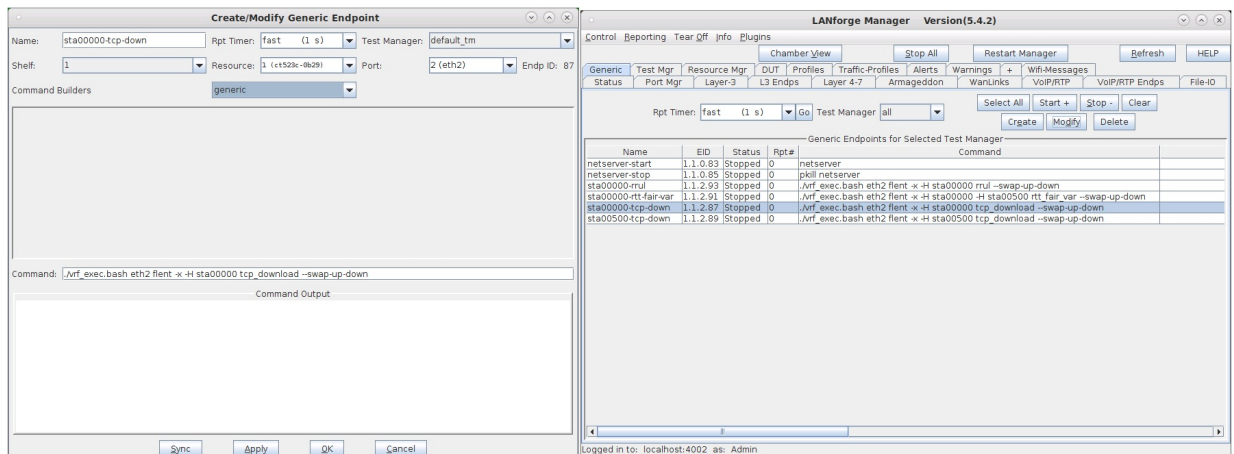

8. To start any Flent test, start the netserver first, then start the tests one at a time.

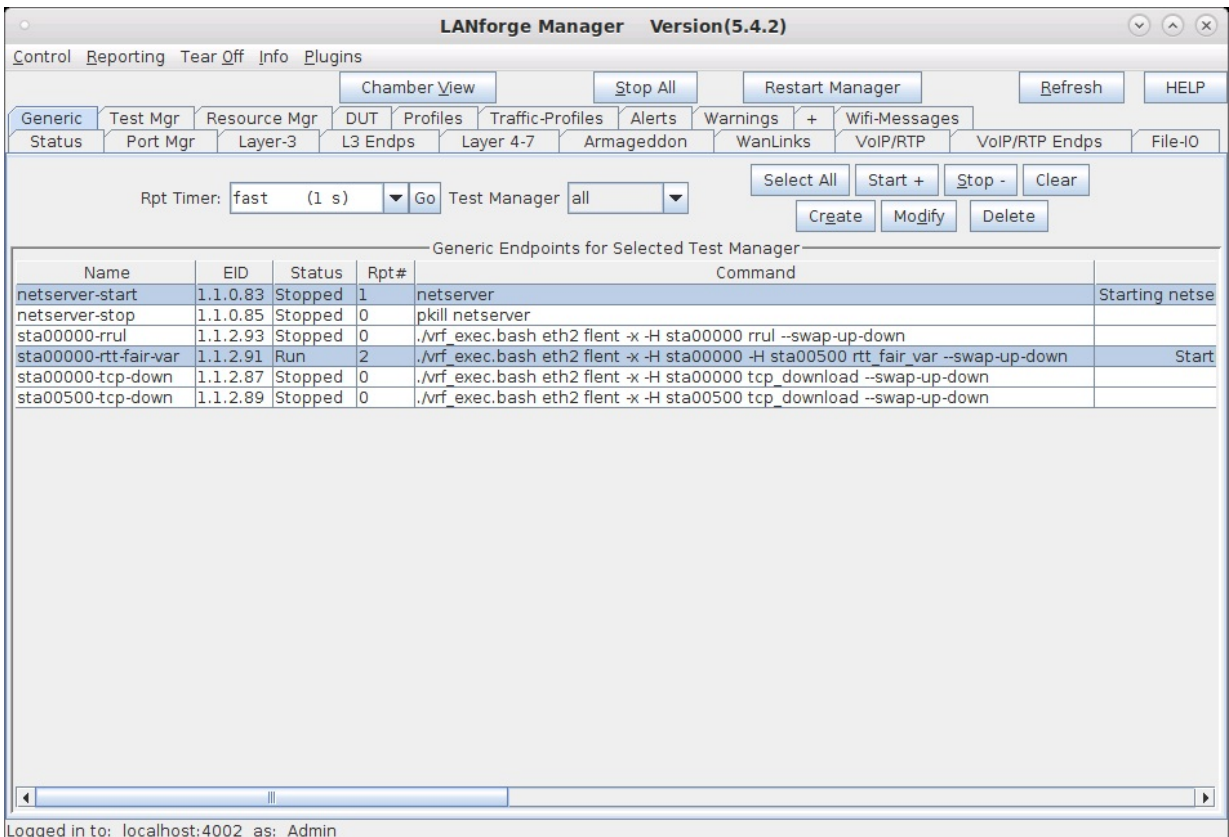

9. Use the Flent GUI to view Flent test results.

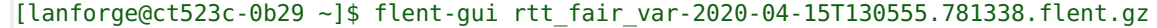

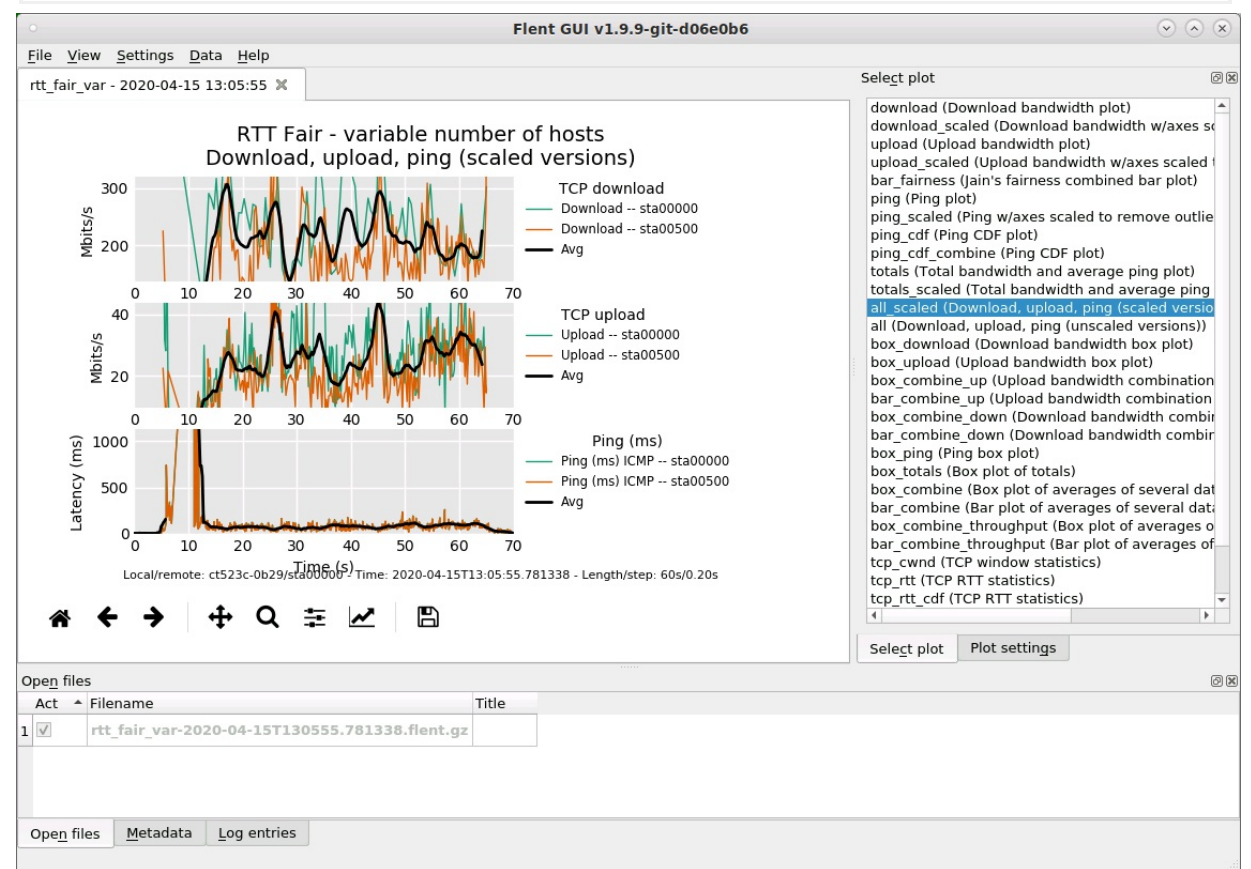

## 10. Use the Flent GUI to compare Flent test results.

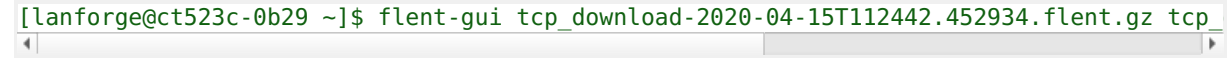

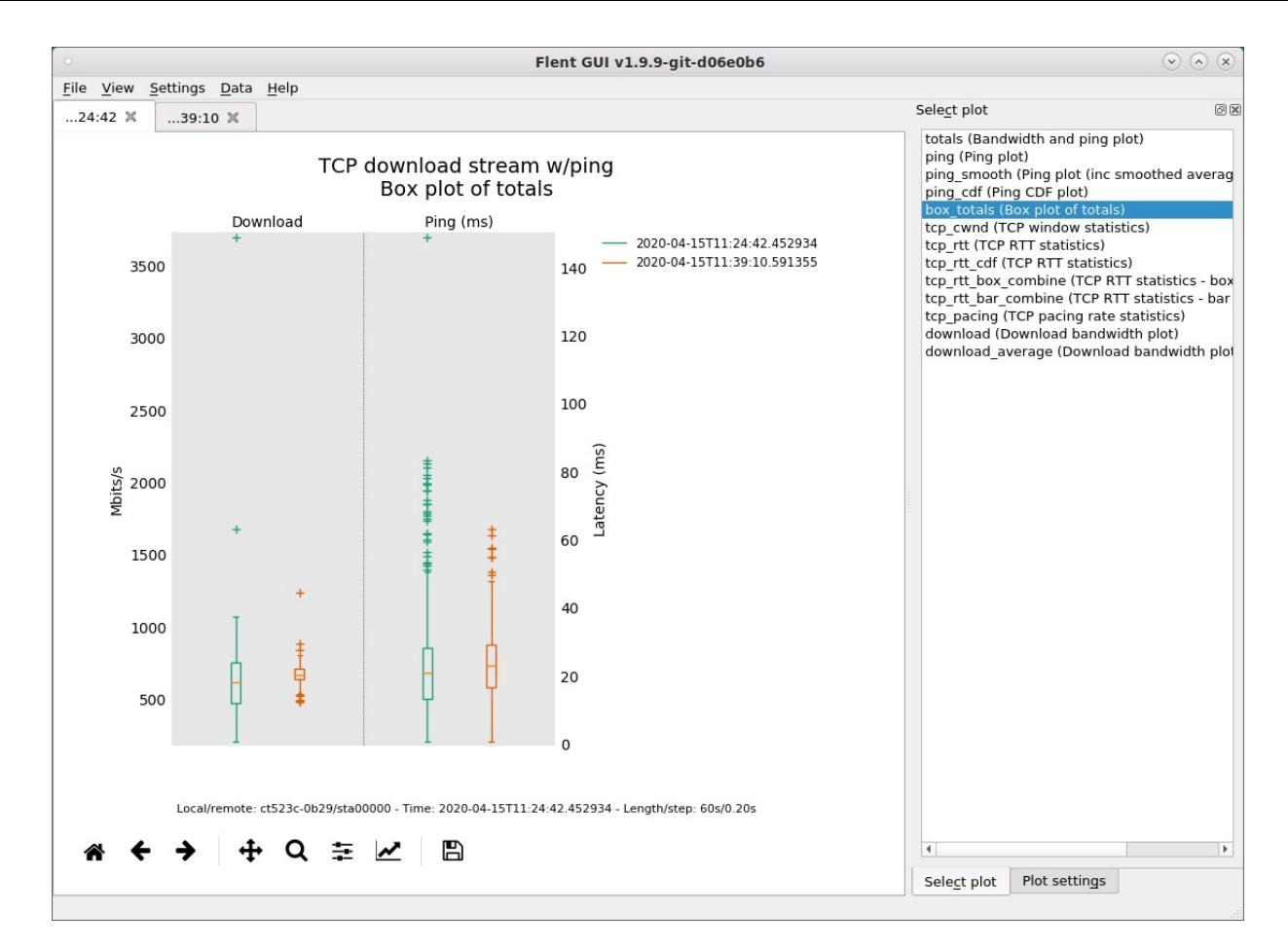

11. Flent batch files can be setup to run consecutive and repeated tests. [lanforge@ct523c-0b29 ~]\$ cat flent-batch.txt

```
[Batch::tcp-down]
test name = top download
hosts = sta00000title = sta00000-tcp-down rep:${repetition}
filename ext{ra} = sta00000-tcp-down-s{repetition}repetitions = 5[Batch::tcp-up]
test name = tcp upload
hosts = sta00000title = sta00000-tcp-up rep:${repetition}
filename ext{ra} = sta00000-tcp-up-s{repetition}repetitions = 5[Batch::rrul]
test name = rrul
hosts = sta00000title = sta00000-rrul rep:${repetition}
filename extra = sta00000-rrul-\frac{2}{r}repetitionrepetitions = 5\\blacktriangleleft
```
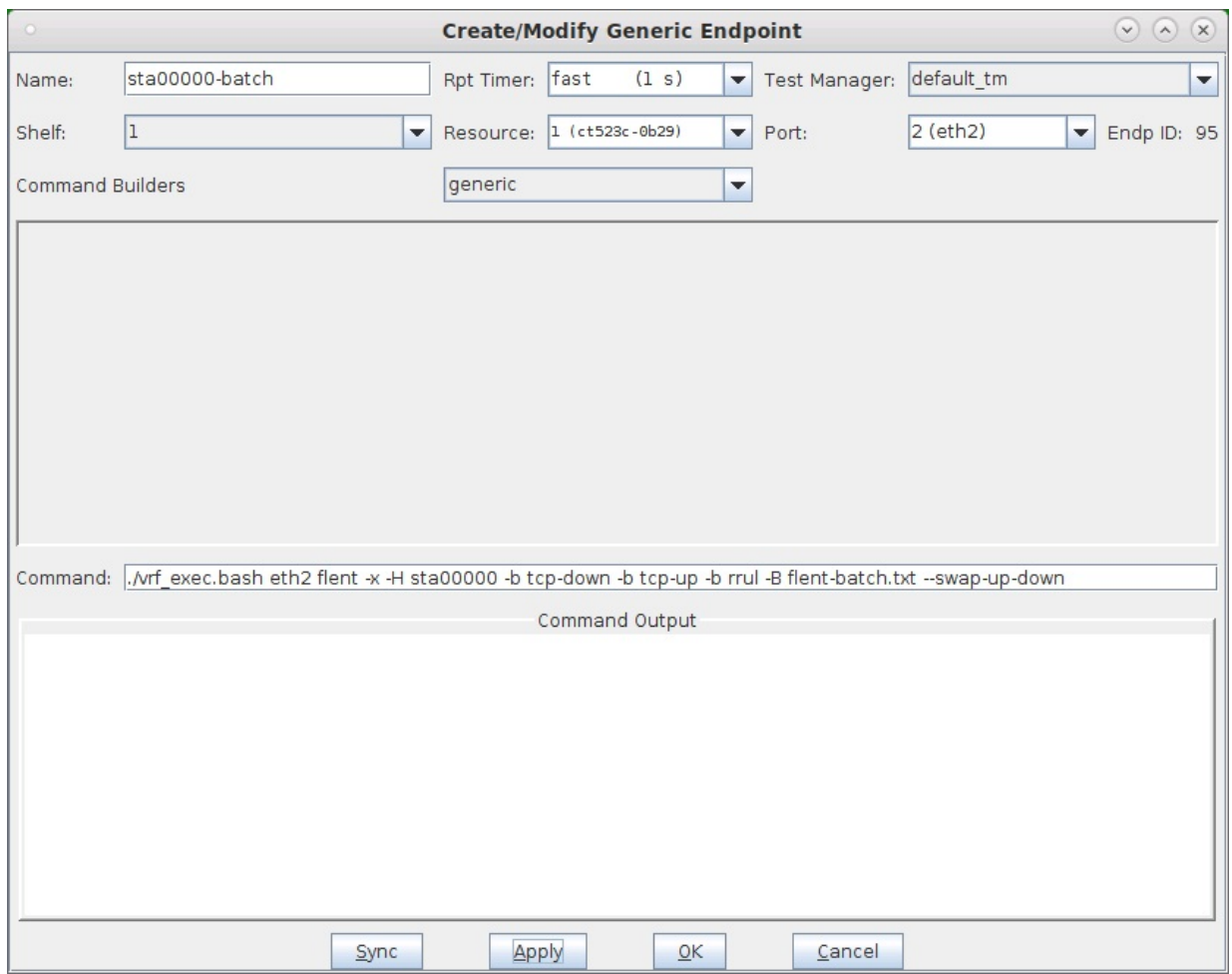

#### 12. Flent batch results for rrul.

The rrul test is the Realtime Response Under Load test which attempts to completely use up the link with four upstream TCP connections and four downstream TCP connections each with a different IP ToS setting plus ping and UDP to measure latency all running simultaneously for the purpose of exposing bufferbloat in the network under test.

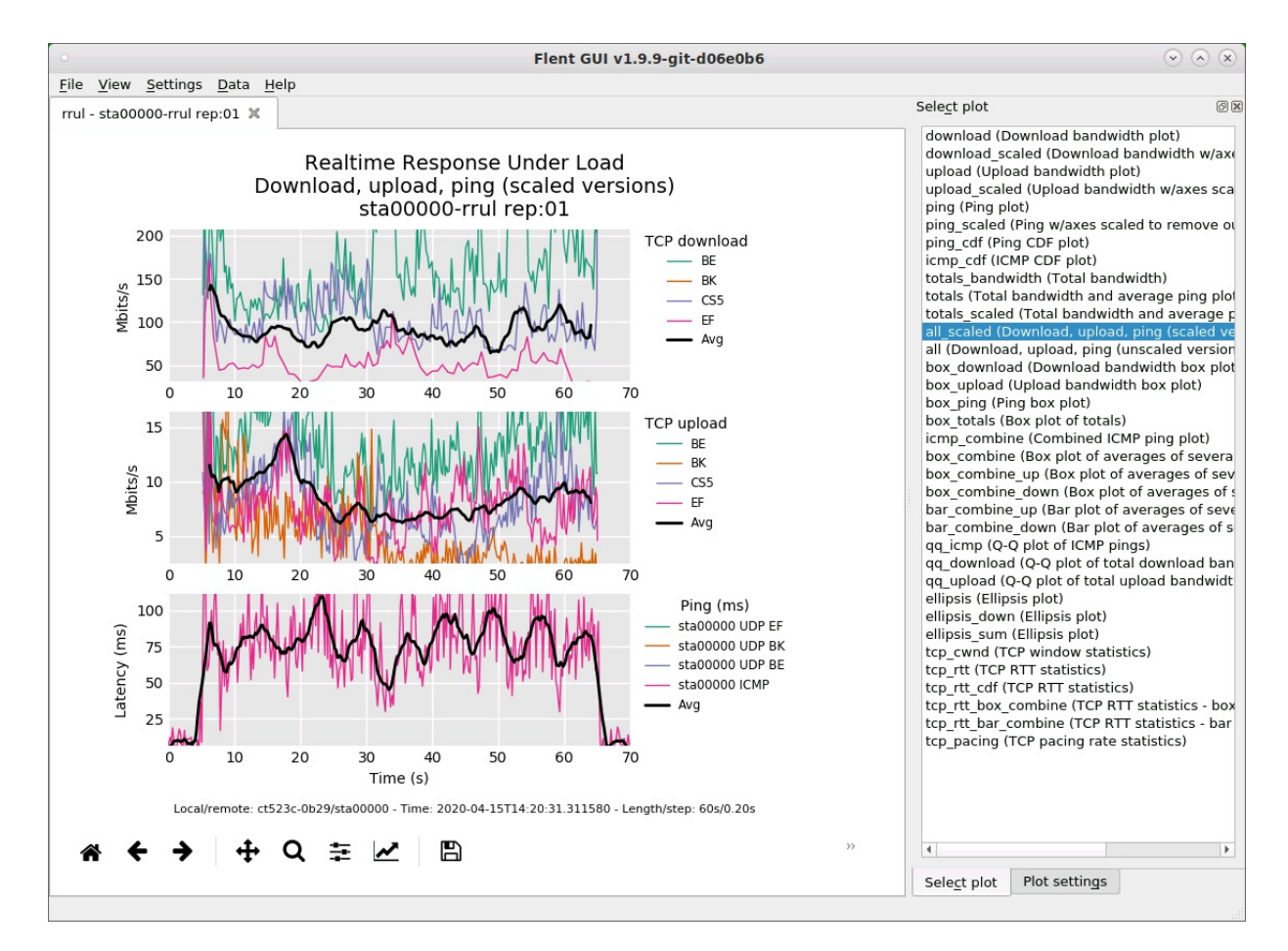

13. Flent batch results for five rrul repetitions.

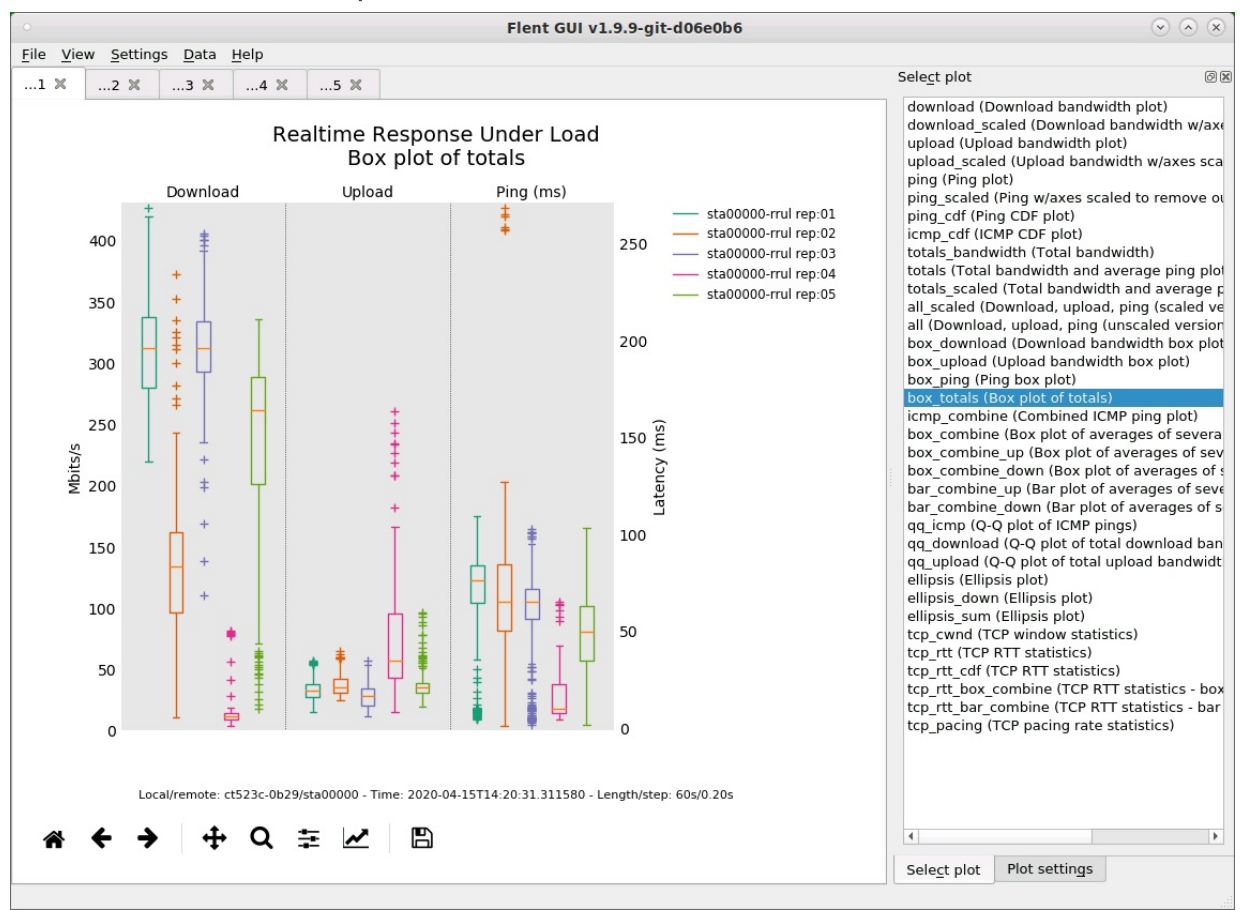

Candela Technologies, Inc., 2417 Main Street, Suite 201, Ferndale, WA 98248, USA www.candelatech.com | sales@candelatech.com | +1.360.380.1618